# **olapy Documentation**

*Release 0.6.2*

**Abilian SAS**

**May 12, 2020**

## **Contents**

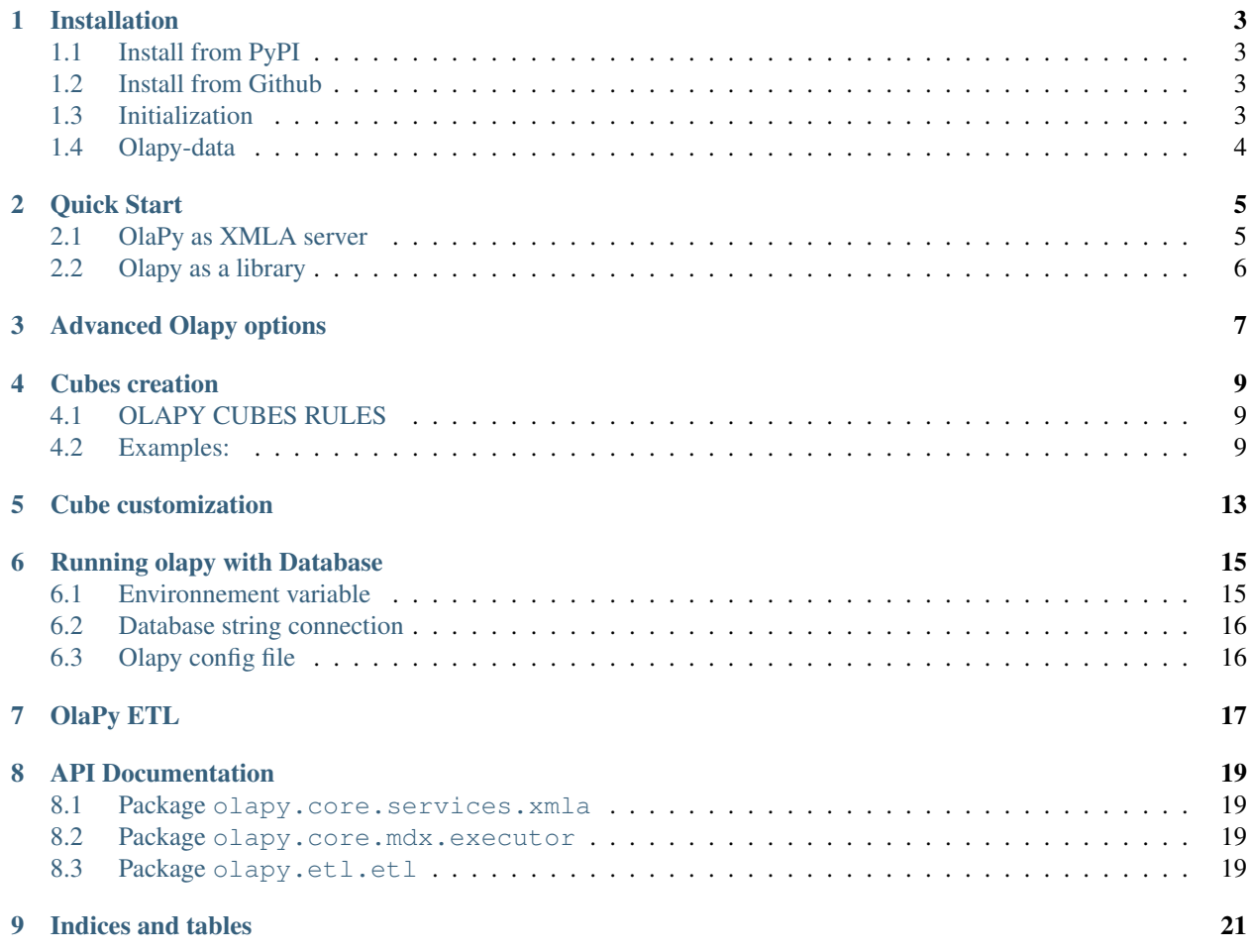

OlaPy is an OLAP engine based on Python, which gives you a set of tools for the development of reporting and analytical applications, multidimensional analysis, and browsing of aggregated data with [MDX](https://en.wikipedia.org/wiki/MultiDimensional_eXpressions) and [XMLA](https://en.wikipedia.org/wiki/XML_for_Analysis) support. It can be found in [GitHub.](https://github.com/abilian/olapy) or [PyPI.](https://pypi.python.org/pypi/olapy)

- It is fast and uses in-memory technology and various techniques (aggregation and real-time computation) to provide sub-second responses.
- It includes an ETL layer (Extract Transform Load) for better data handling.
- It support most common databases (Postgres, MySql, Oracle, SQL Server) and CSV file format (only CSV right now) to construct cubes.

Contents:

## Installation

## <span id="page-6-1"></span><span id="page-6-0"></span>**1.1 Install from PyPI**

You can install it directly from the [Python Package Index:](https://pypi.python.org/pypi/olapy)

pip install olapy

## <span id="page-6-2"></span>**1.2 Install from Github**

The project sources are stored in [Github repository.](https://github.com/abilian/olapy)

Download from GitHub:

```
git clone git://github.com/abilian/olapy.git
```
Then install:

```
cd olapy
python setup.py install
```
## <span id="page-6-3"></span>**1.3 Initialization**

Before running olapy, you have to initialize it with:

olapy init

#### **1.3.1 Testing**

OlaPy is configured to run units and integrations tests suites. Before running tests, make sure you have installed all development requirements with:

```
pip install -r dev-requirements.txt
```
and then run:

tox

#### **Test other databases**

The default database used with tests is sqlite, if you want to run tests against mysql or postgres, you need to install the appropriate driver and export a connection string like this

```
export SQLALCHEMY_DATABASE_URI = { dialect+driver://username:password@host:port/
˓→database }
```
take a look to [SQLAlchemy documentation](http://docs.sqlalchemy.org/en/latest/core/engines.html) for more information.

## <span id="page-7-0"></span>**1.4 Olapy-data**

After Olapy initialization, you can take a look to *olapy-data* folder located under:

```
~/olapy-data for Linux/Mac user
C:\User\{USER_NAME}\olapy-data for Windows
```
This folder contains some required files to configure olapy and some demo cubes under /cubes folder, we will deeply discuss about this in the *[Cubes](#page-12-0)* and *[Cube Customization](#page-16-0)*

## Quick Start

## <span id="page-8-1"></span><span id="page-8-0"></span>**2.1 OlaPy as XMLA server**

After *[installation](#page-6-0)*, you can run the Olapy server with:

olapy runserver

All you have to do now is to try it with an Excel spreadsheet:

open excel, open new spreadsheet and go to : Data -> From Other Sources -> From Analysis Services

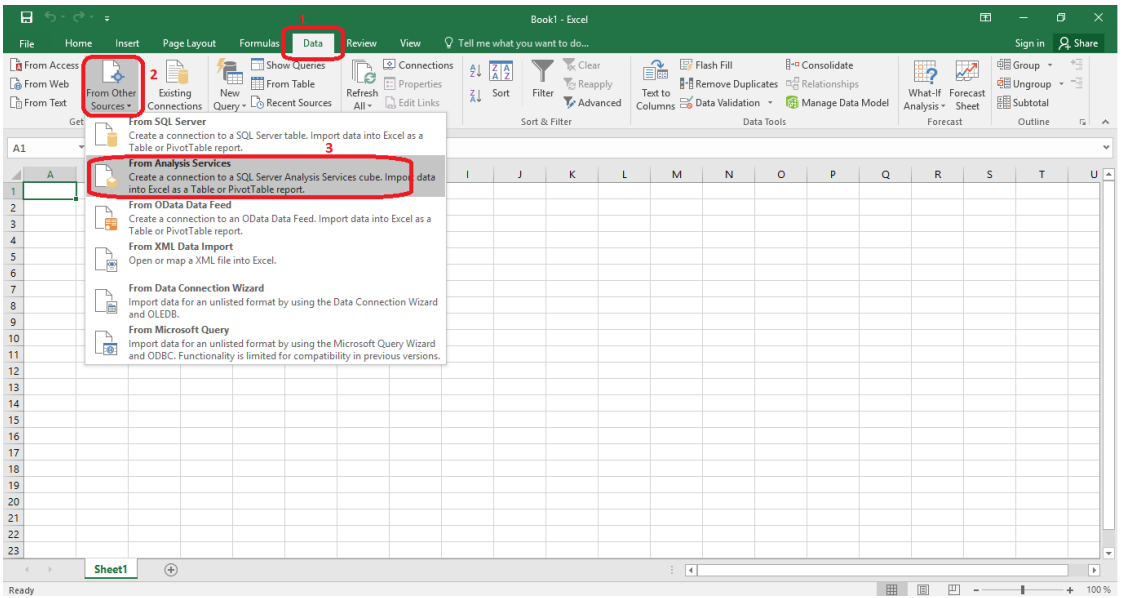

After that, Excel will ask you the server name: put http://127.0.0.1:8000/ and click next, then you can chose one of default olapy demo cubes (sales, foodmart. . . ) and finish.

That's it! Now you can play with your data.

## <span id="page-9-0"></span>**2.2 Olapy as a library**

If you want to use olapy as a library to execute MDX queries, start by importing the MDX engine:

```
from olapy.core.mdx.executor import MdxEngine
```
In our example, we're going to use sales demo cube:

```
executor = MdxEngine() # instantiate the MdxEngineexecutor.load_cube('sales') # load sales cube
```
We set an MDX query:

```
query = """
SELECT
Hierarchize({[Measures].[Amount]}) ON COLUMNS
FROM [sales]
"""
```
and execute it:

```
df = executor.execute_mdx(query)['result']
print(df)
```
Result:

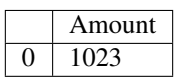

## Advanced Olapy options

<span id="page-10-0"></span>Olapy is easy configurable. When using the olapy runserver command, you can pass a lot of options to it:

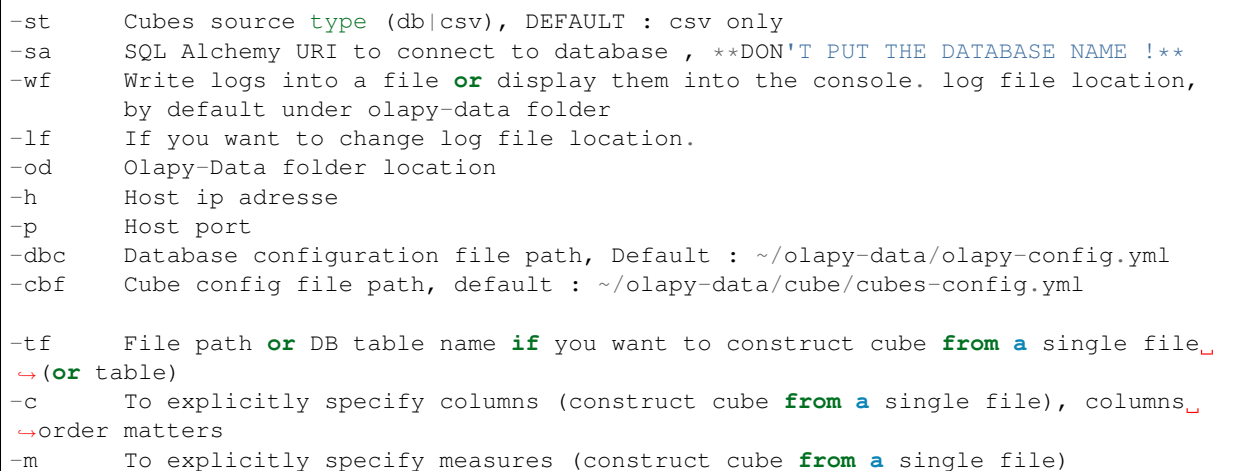

Here is an example of olapy runserver with all options:

```
olapy runserver -sa=postgresql://postgres:root@localhost:5432
                -wf=False
                -lf=/home/{USER_NAME}/Documents/olapy_logs
                -od=/home/{USER_NAME}/Documents
                -st=db,csv
                -h=0.0.0.0-p=8000
```
Here is an example of olapy runserver with a simple csv file:

```
olapy runserver -tf=/home/moddoy/olapy-data/cubes/sales/Data.csv
                -c=City,Licence
                -m=Amount,Count
```
### Cubes creation

<span id="page-12-0"></span>To add new cube, put your CSV files in a folder (folder name <=> cube name), make sure that they follow *[OLAPY](#page-12-0) [CUBES RULES](#page-12-0)*, and move that folder under olapy-data/cubes, thus, the path to your cube will be:

- ~/olapy-data/cubes/{YOUR\_CUBE}/{YOU\_CSV\_FILES} for Mac/Linux,
- C:\\User\\{USER\_NAME}\\olapy-data\\{YOUR\_CUBE}\\{YOU\_CSV\_FILES} for Windows.

## <span id="page-12-1"></span>**4.1 OLAPY CUBES RULES**

#### NOTE : THE SAME THING IF YOU WANT TO WORK WITH DATABASES

Here are the rules to apply to your tables so that can works perfectly with olapy:

- 1) Make sure that your tables follow the [star schema](http://datawarehouse4u.info/Data-warehouse-schema-architecture-star-schema.html)
- 2) The fact table should be named 'Facts'
- 3) Each table id columns, must be the same in facts table, example ( product\_id column from product table must be product\_id in Facts table,
- 4) Avoid 'id' for id columns name, you should use something\_id for example
- 5) The columns name must be in a good order (hierarchy) (example : Continent -> Country -> City...)

*take a look to the default cubes structure (sales and foodmart).*

Here are two examples of table structures that follows olapy rules:

## <span id="page-12-2"></span>**4.2 Examples:**

#### **4.2.1 Cube 1**

#### **Geography table**

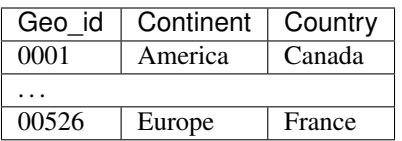

#### **Facts table**

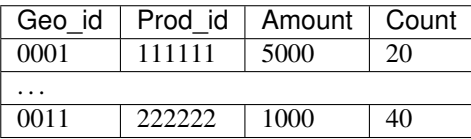

#### **Product table**

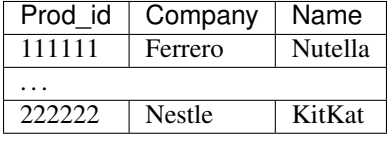

## **4.2.2 Cube 2**

*Here we don't use id column name in tables.*

#### **Geography table**

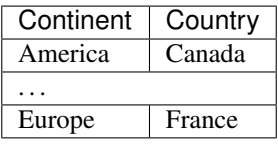

#### **Facts table**

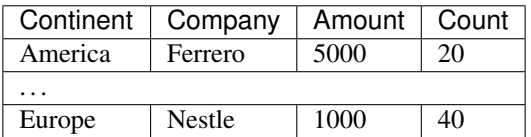

#### **Product table**

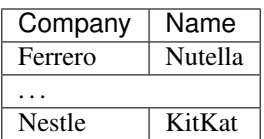

## Cube customization

<span id="page-16-0"></span>If you don't want to follow olapy cubes rules and you want to customize your cube construction, you can use a configuration file, you can find the default example in

```
~/olapy-data/cubes/cubes-config.xml for mac/linux
C:\\User\\{USER_NAME}\\olapy-data\\cubes\\cubes-config.xml for windows
```
Here is an examples of configuration:

Assuming we have two tables as follows under 'custom\_cube' folder

table 1: stats (which is the facts table)

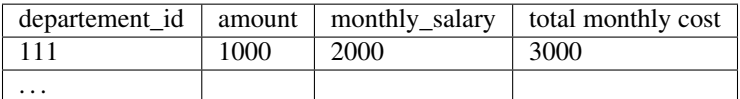

table 2: organization (which is a dimension)

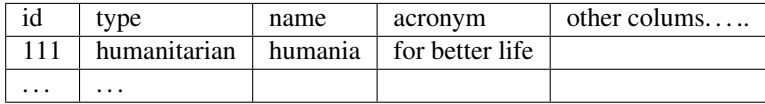

you can use a configuration file like this to construct cube and access to it with excel:

```
# if you want to set an authentication mechanism to access cube,
# user must set a token with login url like 'http://127.0.0.1/admin
# default password = admin
xmla_authentication : False
# cube name \leq => db name
name : custom_cube
#csv | postgres | mysql ...
```
(continues on next page)

(continued from previous page)

```
source : csv
# star building customized star schema
facts :
 table_name : stats
 keys:
   departement_id : organization.id
 measures :
   # by default, all number type columns in facts table, or you can specify them here
   - amount
   - monthly_salary
# star building customized dimensions display in excel from the star schema
dimensions:
 # IMPORTANT , put here facts table also
  - name : stats
   displayName : stats
  - name : organization
   displayName : Organization
   columns :
     - name : id
      - name : type
     - name : name
       column_new_name : full_name
```
## Running olapy with Database

<span id="page-18-0"></span>As we said in the previous section, Olapy uses CSV files as source type by default when using the olapy runserver command, so how can we work with databases ? Well, you need to provide some database information (login, password, etc. . . ) to Olapy so it can connect to your database management system.

The command to run Olapy with databases is

olapy runserver -st=csv,db

Here, Olapy gets cubes from csv and database (of course if you want only database use  $-st=db \dots$ )

You have three possibilities to configure olapy with database:

### <span id="page-18-1"></span>**6.1 Environnement variable**

At startup, Olapy looks for an environment variable called *SQLALCHEMY\_DATABASE\_URI* which is the connection string that holds your database credentials and its something like:

SQLALCHEMY\_DATABASE\_URI = mysql://root:root**@localhost**:3306

To use this method, just before starting Olapy with olapy runserver, use the following command:

```
export SQLALCHEMY_DATABASE_URI = mysql://root:root@localhost:3306 for mac/linux
```

```
set SQLALCHEMY_DATABASE_URI = mysql://root:root@localhost:3306 for windows
```
and then start Olapy with the option  $-$ st=csv, db of course.

NOTE don't put the database name in the connection string, you will select the database after from Excel.

SQLALCHEMY\_DATABASE\_URI = mysql://root:root@localhost:3306/my\_database -> this will not work

## <span id="page-19-0"></span>**6.2 Database string connection**

This is simple as running Olapy with the  $-sa$  option:

olapy runserver -st=csv,db -sa=mysql://root:root**@localhost**:3306

and the same rule don't put the database name.

## <span id="page-19-1"></span>**6.3 Olapy config file**

The third way to configure a database connection is using a file configuration named olapy-config.yml under olapy-data folder. A default/demo olapy-config file is created after installing olapy under olapy-data.

You can modify this file according to your configuration:

```
connection_string : postgresql+psycopg2://postgres:root@localhost:5432
```
take a look to [SQLAlchemy documentation](http://docs.sqlalchemy.org/en/latest/core/engines.html) for more information.

## OlaPy ETL

<span id="page-20-0"></span>NOTE: this part is working only with Python 3.5+.

OlaPy ETL can be used if you have an excel file (one sheet) contains all your data in order to let OlaPy make necessary transformations relative to its rules on your data.

To use OlaPy ETL, after installing OlaPy with *python setup.py install* use the following command:

etl --input\_file\_path=<EXCEL FILE PATH> --config\_file=<CONFIG FILE PATH> [OPTIONAL] ˓<sup>→</sup>output\_cube\_path=<PATH WHERE TO GENERATE THE CUBE>

config\_file describe how to create the cube, here an example of the configuration file, consider this excel sheet:

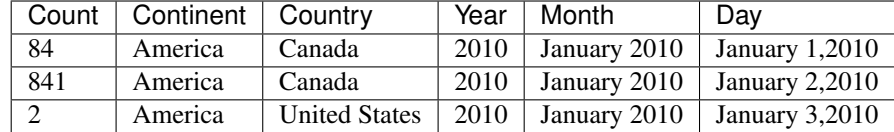

and we want to divide it into three table, we use a configuration file like this:

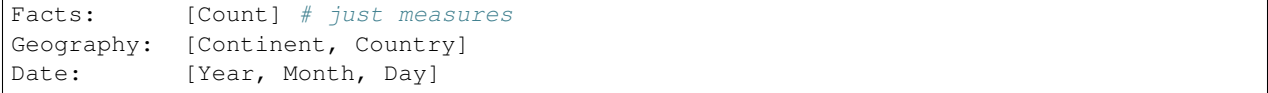

and you save it as yaml file (.yml).

## CHAPTER<sup>8</sup>

API Documentation

## <span id="page-22-1"></span><span id="page-22-0"></span>**8.1 Package olapy.core.services.xmla**

to import the package use:

**import olapy.core.services.xmla**

### <span id="page-22-2"></span>**8.2 Package olapy.core.mdx.executor**

to import the package use:

**import olapy.core.mdx.executor**

## <span id="page-22-3"></span>**8.3 Package olapy.etl.etl**

to import the package use:

```
import olapy.etl.etl
```
# CHAPTER<sup>9</sup>

Indices and tables

- <span id="page-24-0"></span>• genindex
- modindex
- search